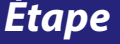

1

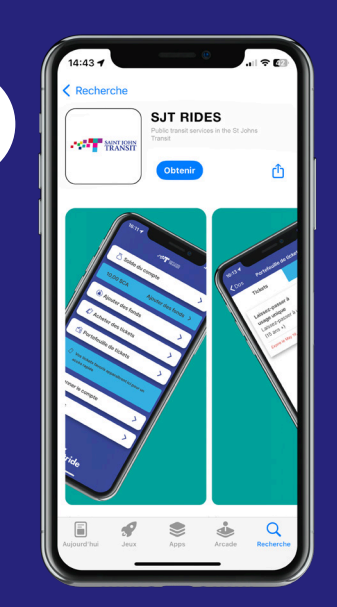

Téléchargez l'application SJTRides de la boutique applicative App Store (pour les utilisateurs de l'iPhone d'Apple) ou Google Play (pour les utilisateurs d'Android). Une fois l'application téléchargée, ouvrez-la et créez un compte.

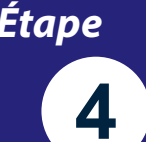

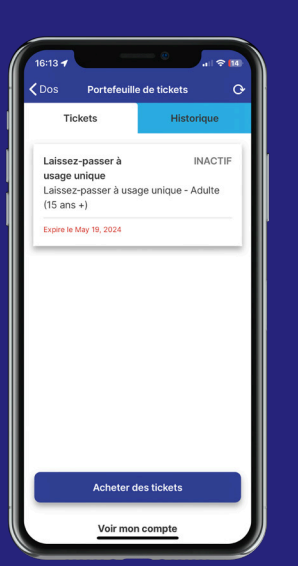

Une fois que l'achat est effectué, les billets et les cartes d'abonnement se trouveront dans le portefeuille de billets.

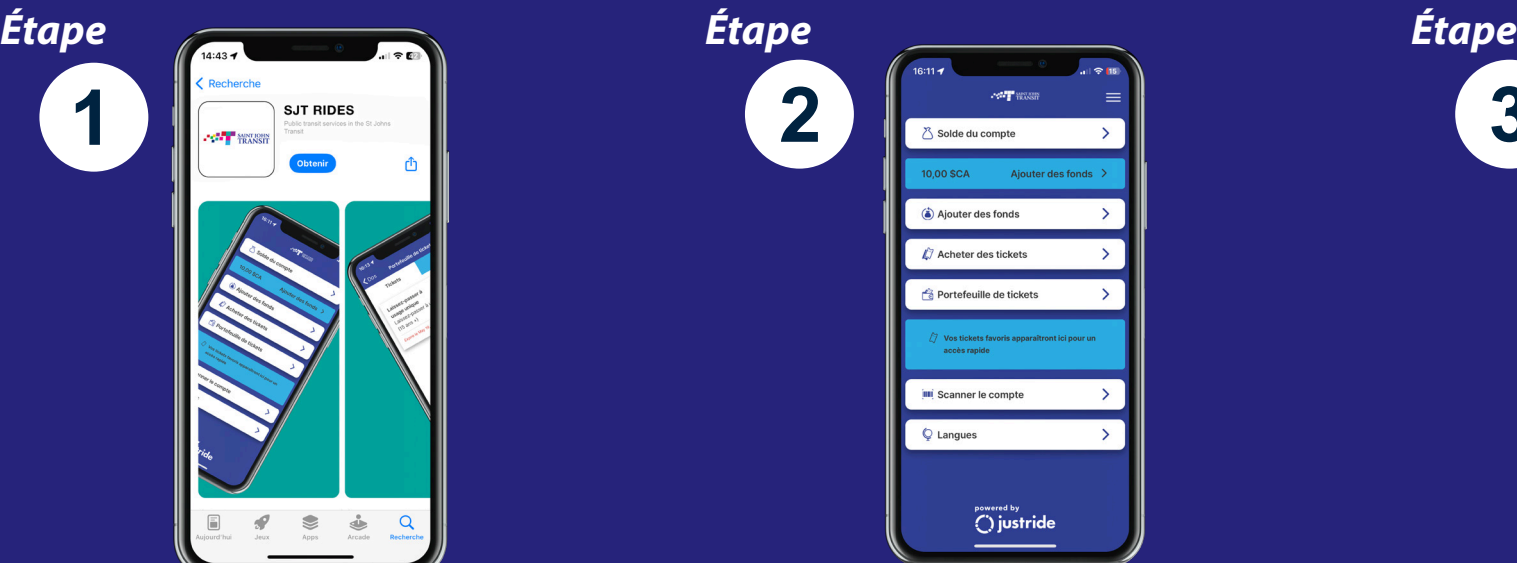

Sélectionnez l'option « Acheter des billets » pour en acheter un ou l'option « Portefeuille de billets » si vous avez déjà acheté un billet et que vous souhaitez l'utiliser.

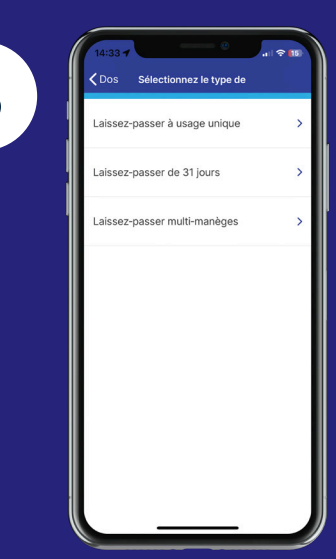

Sélectionnez le type de billet ou de carte d'abonnement dont vous avez besoin et terminez l'achat.

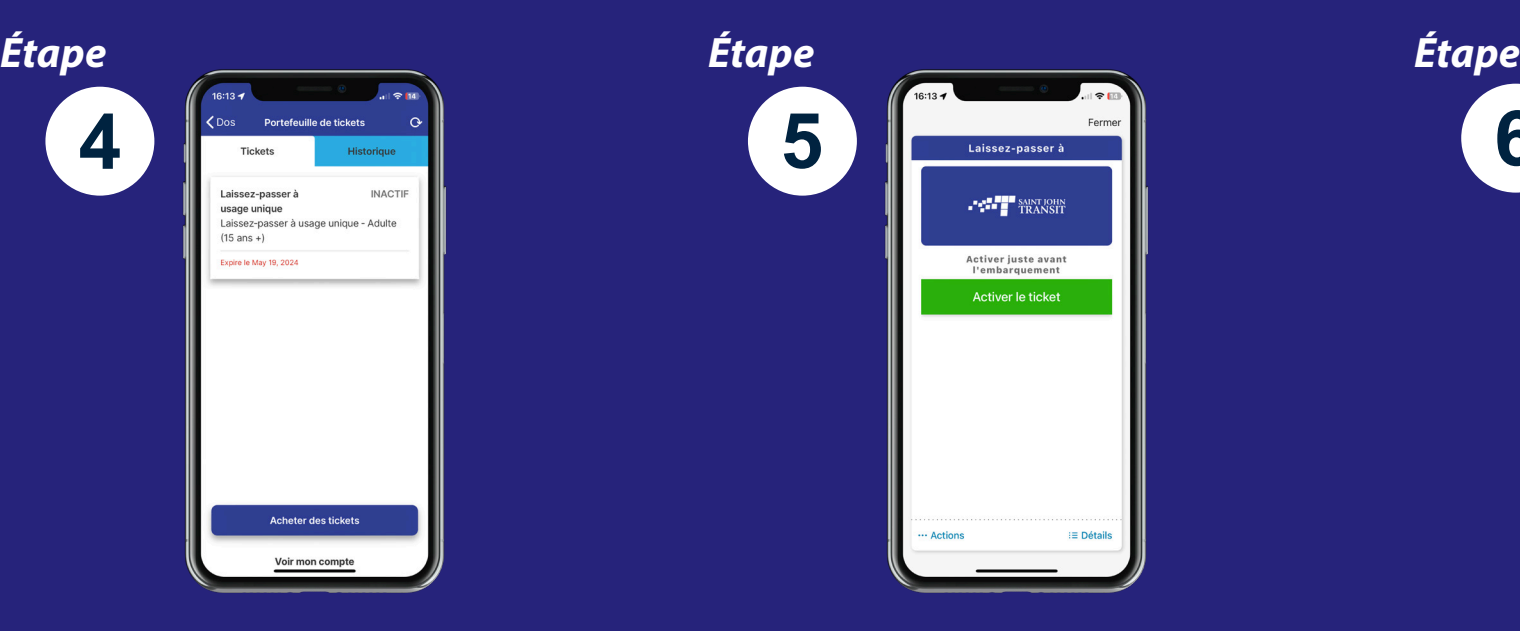

Lorsque vous êtes prêts à monter dans le bus, activez votre billet ou votre carte.

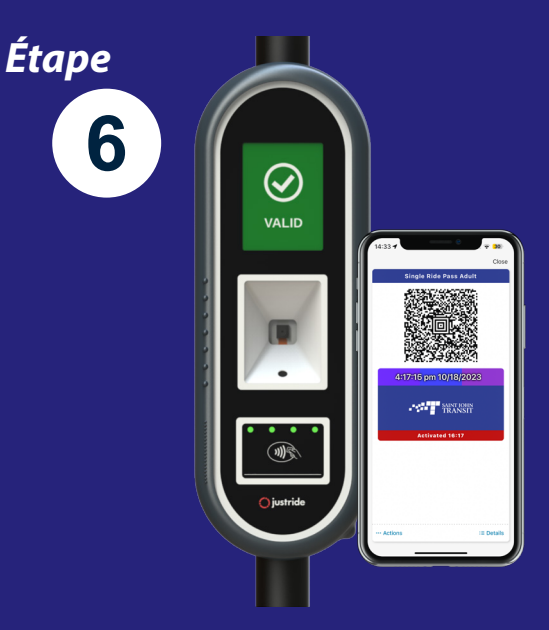

 Balayez le billet activé sur les machines de validation des billets qui sont à bord de nos bus. Lorsque le voyant devient vert sur le valideur, vous êtes prêt à partir!

SJTRides est l'application mobile de billetterie pour les services de transport en commun de Saint John Transit, qui vous permet d'acheter et d'afficher des billets sur votre téléphone intelligent à tout moment et n'importe où. Vous pouvez télécharger l'application gratuite à partir de l'App Store ou de Google Play et acheter des billets à utiliser le jour du voyage, ou les stocker dans un portefeuille mobile sécurisé pour une utilisation ultérieure.

saintjohn.ca/fr/transit 506-658-4455

 $\bigoplus$ 

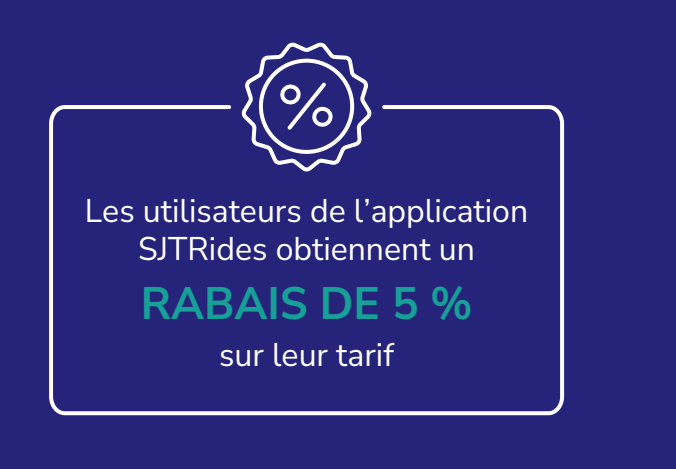

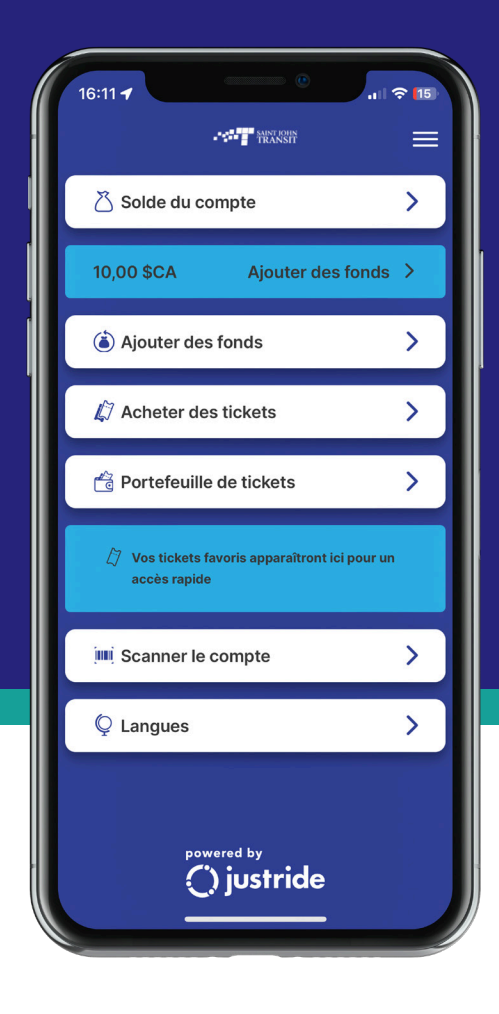

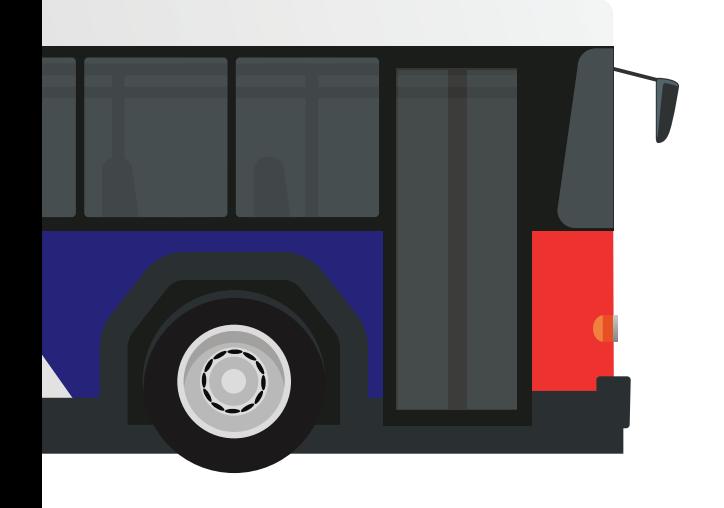

Télécharger l'application à partir de l'App Store ou de Google Play

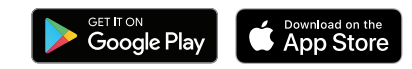

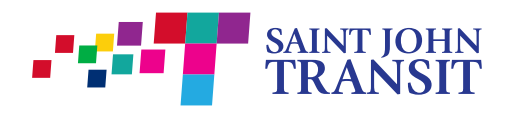

Comment payer votre ticket avec SJTRides?